### **Obsah**

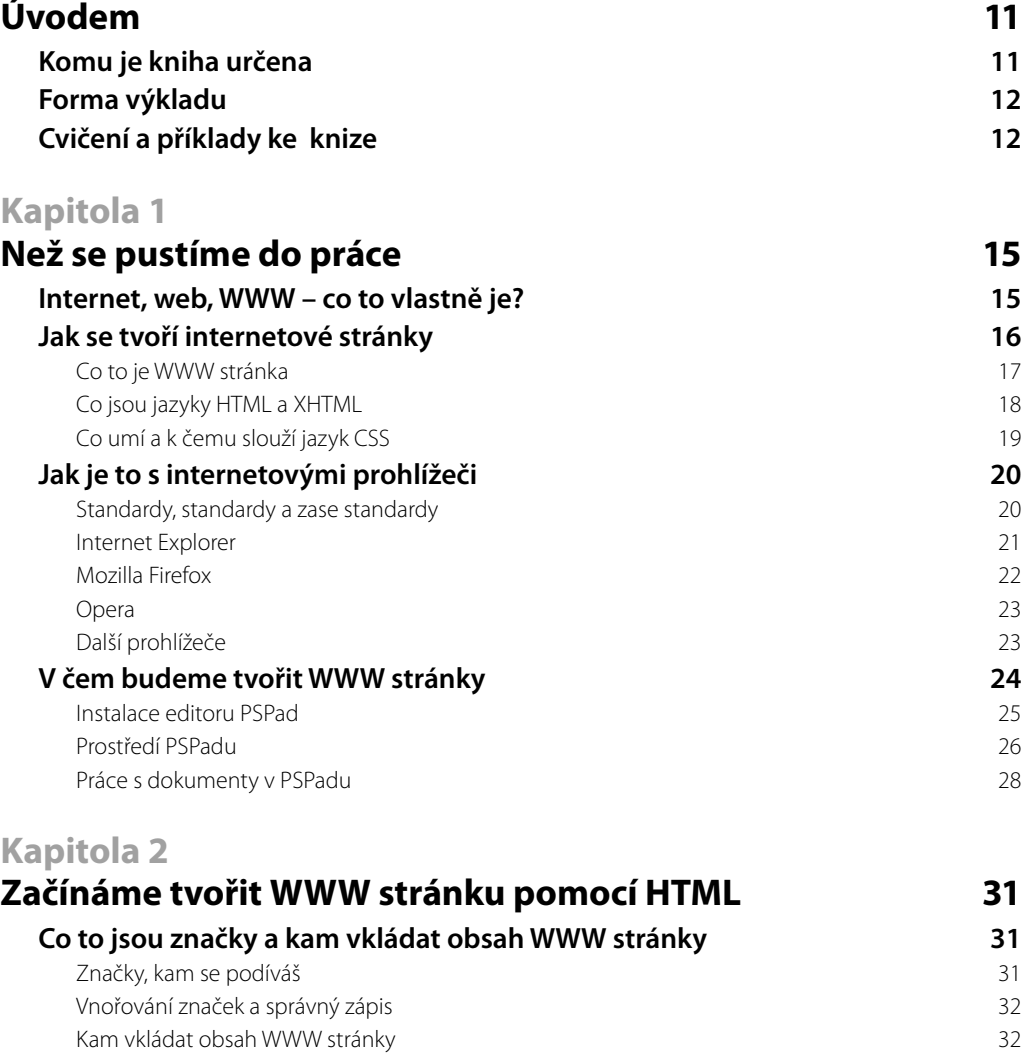

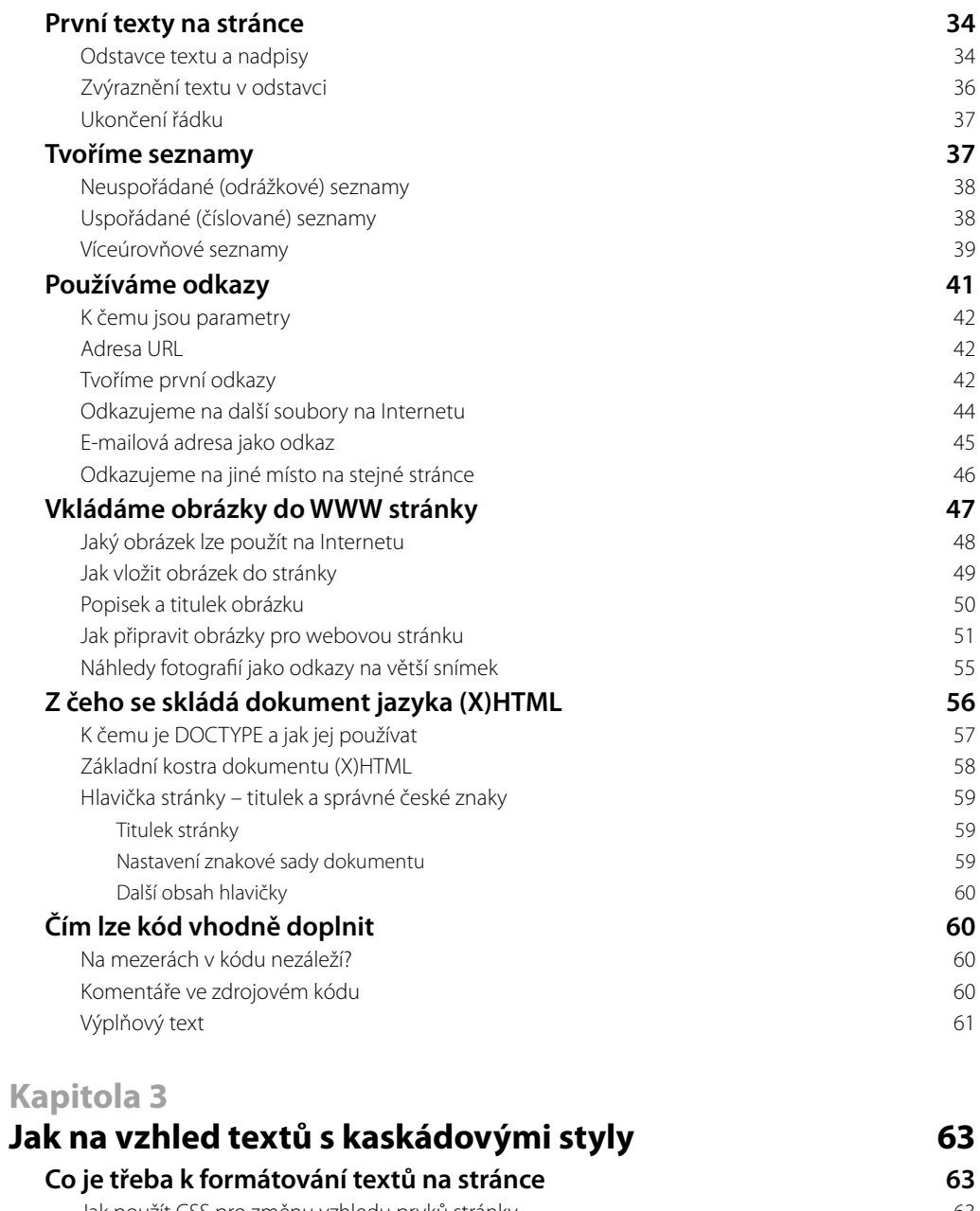

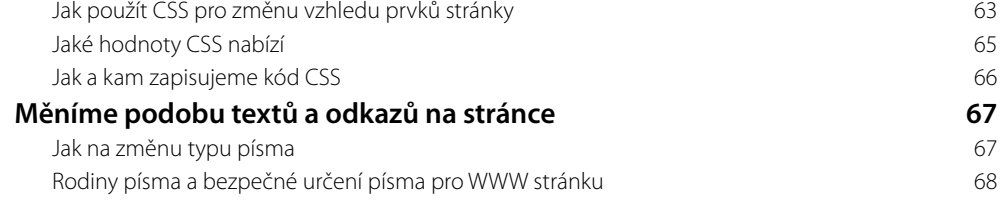

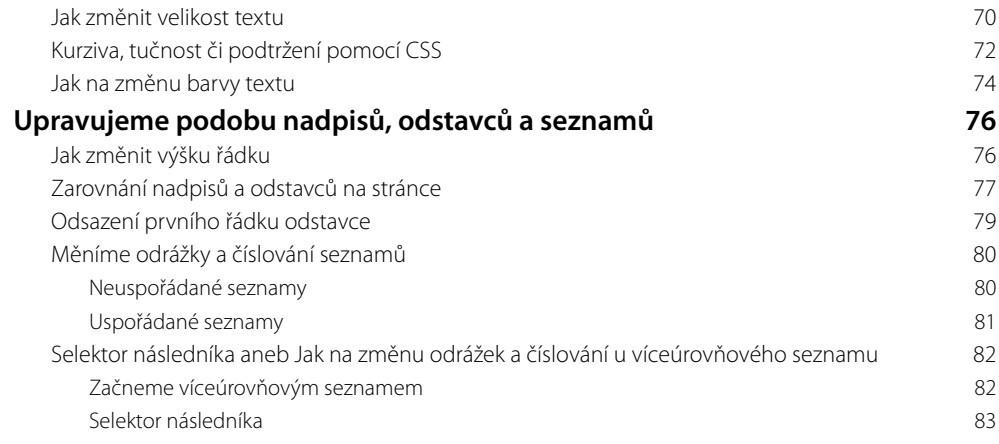

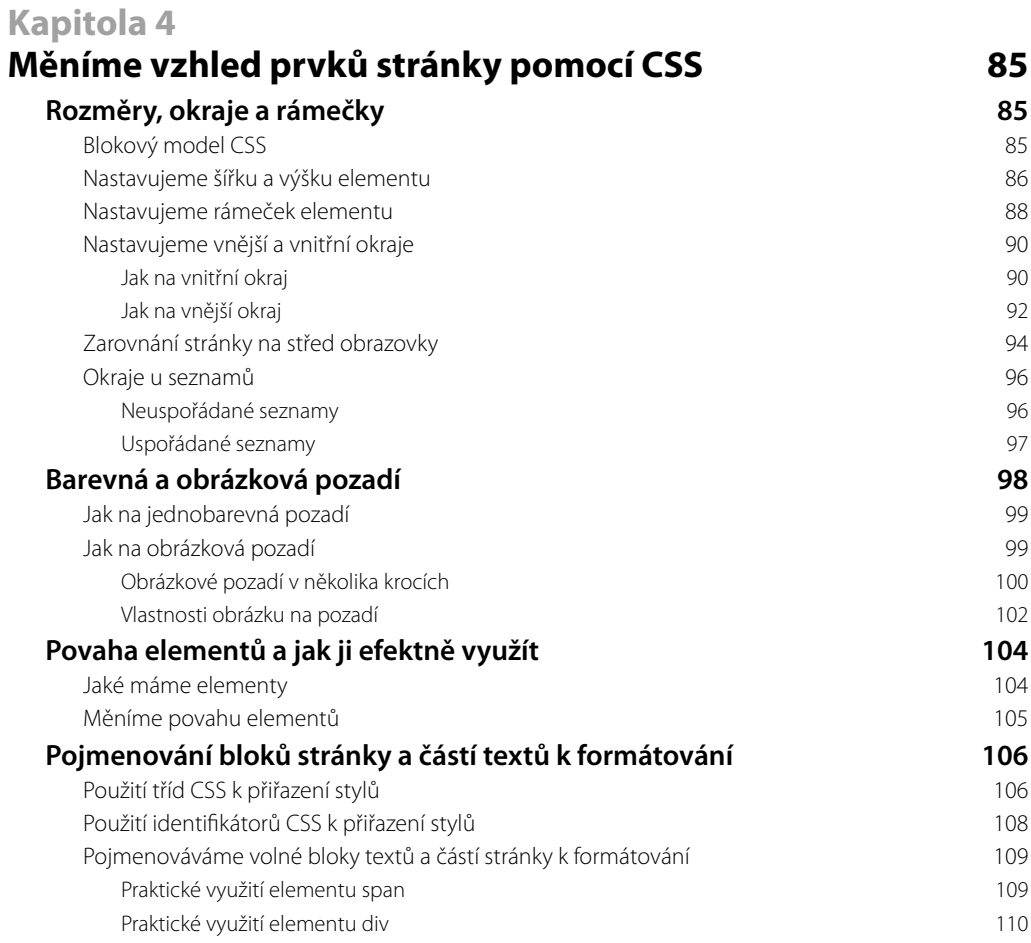

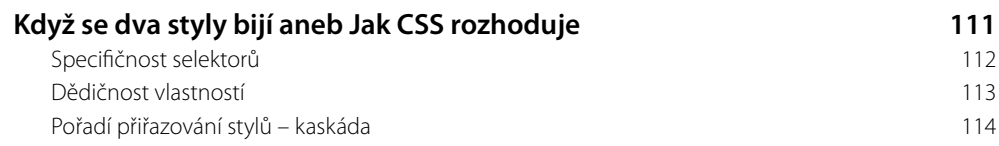

# **Kapitola 5**

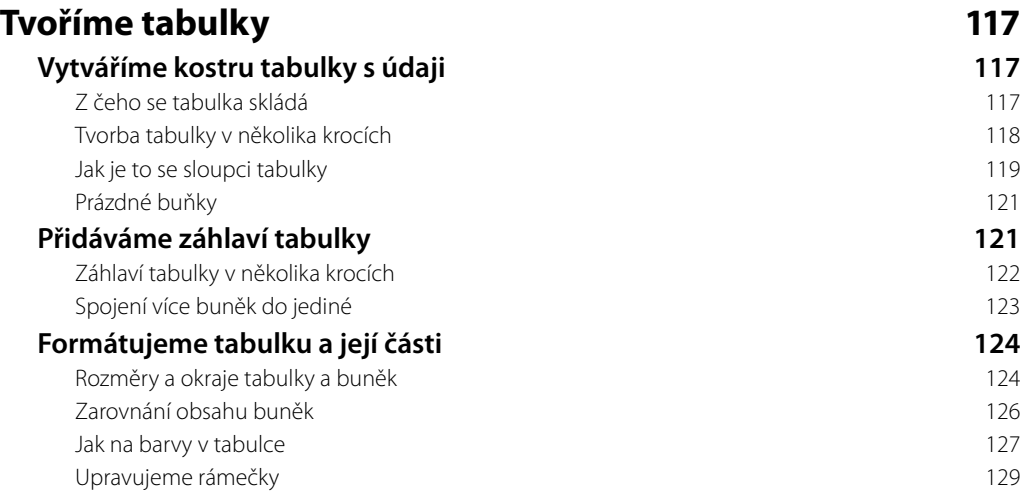

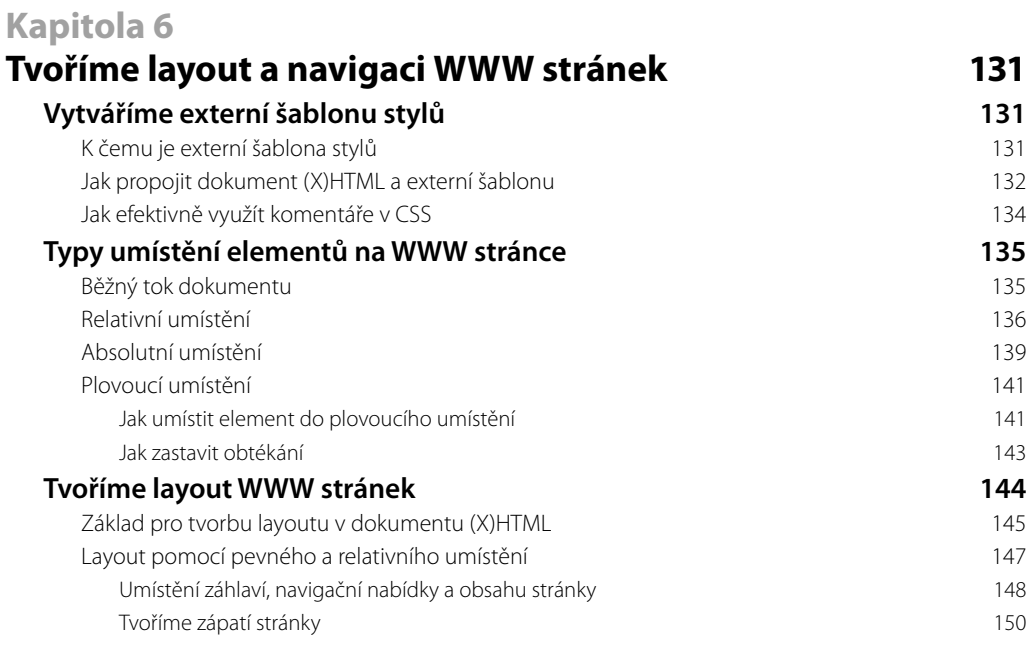

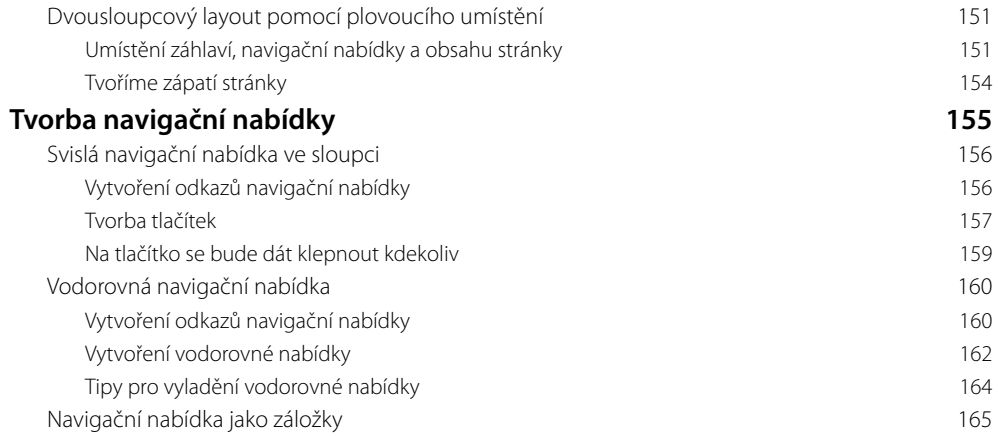

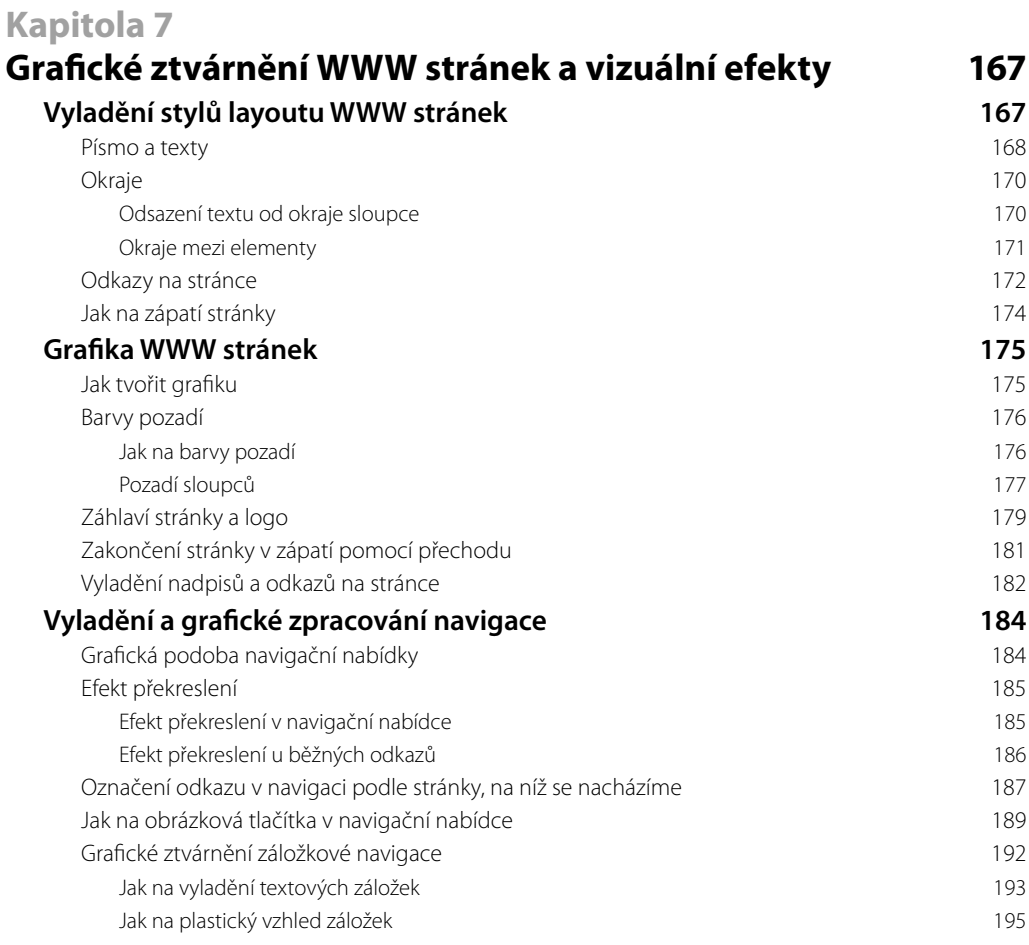

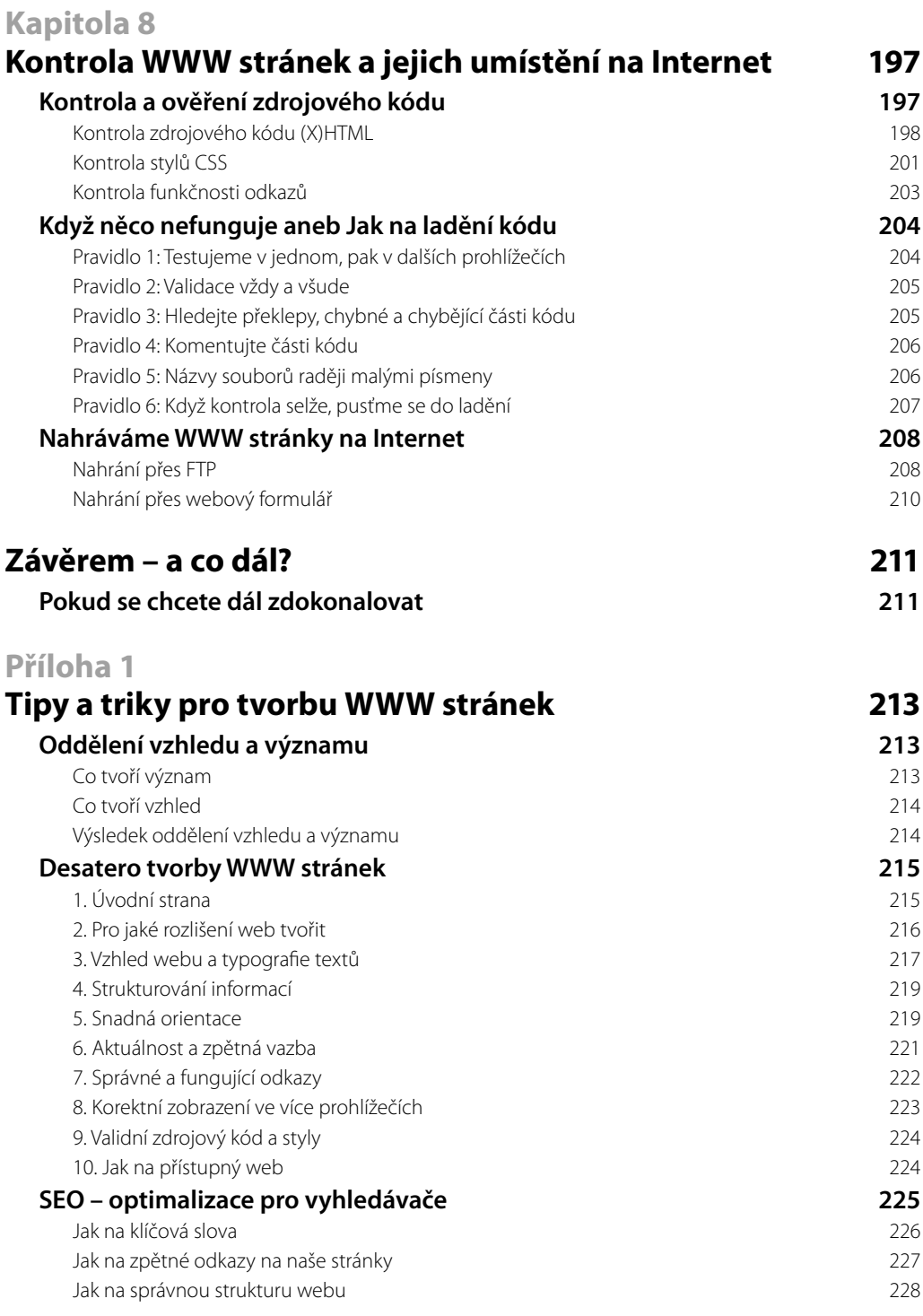

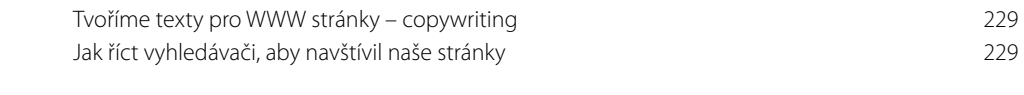

#### **Příloha 2**

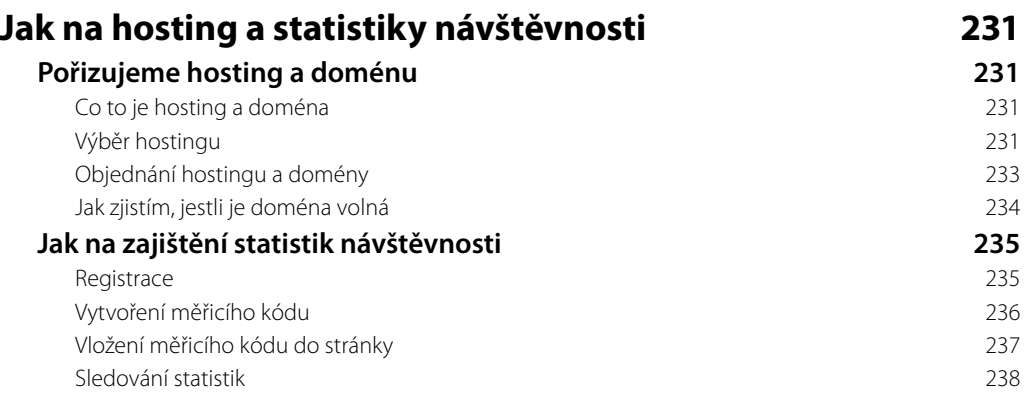

# **Úvodem**

Kdo se dnes neprezentuje na Internetu, jako by snad ani neexistoval. Vytvořit si vlastní stránky přitom není nic složitého. Stačí k tomu trocha cviku. Když chcete vytvořit osobní či firemní prezentaci, blog, fotogalerii nebo jiné WWW stránky, ale nevíte jak nato, tato kniha je ta pravá.

Tvorba WWW stránek je velkou zábavou a stejně tak k tomu přistupuje i tato kniha. Snaží se být praktická a zároveň se nezabývat tím, co čtenář nutně nepotřebuje. Výklad postupuje od úplných základů a s každou kapitolou se budete postupně zdokonalovat. Začnete texty na stránce a skončíte hotovou stránkou – včetně jejího grafického ztvárnění.

Všechna cvičení a příklady popisované v knize jsou dostupné ke stažení v přehledné podobě. Jak tyto příklady používat, popisuje podkapitola *Cvičení a příklady ke knize*.

Přeji vám hodně zábavy při tvorbě WWW stránek a spoustu spokojených uživatelů.

#### **Komu je kniha určena**

- *Pokud jste WWW stránky nikdy netvořili a nevíte, co to jsou jazyky HTML a CSS*, a rádi byste podnikli první krůčky, tato publikace vás jimi nenásilnou a trpělivou formou provede. Naučíte se vše od úplných základů, jako je tvorba textů a odkazů či vkládání obrázků do stránky.
- *WWW stránky jste zatím tvořili jen v různých editorech (např. Dreamweaver či Front-Page)*, ale láká vás naučit se používat značkovací jazyk HTML a kaskádové styly (CSS). V knize se mimo jiné na praktických ukázkách dozvíte, jak tyto jazyky fungují a jak se jejich kód tvoří, abyste dosáhli kýženého výsledku či efektu.
- *WWW stránky jste již dříve tvořili pomocí značkovacího jazyka HTML*, ale chcete se naučit tvořit stránky moderním způsobem pomocí kaskádových stylů (CSS). Naučíte se vše od úplných základů CSS – jak fungují a jak prvky tohoto jazyka používat, abyste vytvořili vzhled celé WWW stránky.
- *Znáte základy HTML i CSS a víte, jak vytvořit WWW stránku*, ale hledáte praktickou učebnici, díky níž své vědomosti zdokonalíte. V knize naleznete řadu v praxi využitelných návodů a postupů, díky nimž vytvoříte jak části stránek, tak celé layouty nebo třeba různé typy navigační nabídky.

**S knihou se přístupnou formou naučíte všemu, co je třeba znát, abyste mohli sami vytvořit svoje vlastní WWW stránky od prvních textů po konečné grafi cké zpracování jednotlivých částí i celé stránky.** 

#### **Forma výkladu**

Kniha popisuje vše podstatné a důležité bez zabíhání do složitých detailů. Jednotlivé návody postupují krok za krokem a jsou doplněny informacemi o možných úskalích a jejich okamžitém řešení. To vše doprovází vizuální propojení textu a obrázků.

**Výklad nevyžaduje žádné předchozí znalosti. Postupuje od úplných základů a informace v každé kapitole doplňuje. Všechny postupy si čtenář vyzkouší v praktických cvičeních.**

Kniha používá několik speciálních odstavců, které doplňují text dalšími informacemi:

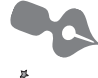

*Poznámka* – jde o rozšiřující informaci na okraj.

*Tip* – doplňuje výklad o zajímavou a prospěšnou informaci.

*Důležité* – informace, kterou byste si měli zapamatovat.

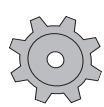

*Řešení problému* – v případě, že se v nějakém postupu může vyskytnout problém, informace v tomto odstavci vysvětlí, jak jej řešit.

### **Cvičení a příklady ke knize**

Celý balík všech cvičení z knihy si čtenáři mohou stáhnout z adresy *http://knihy.cpress.cz/ k1622* – najdete je na záložce **Soubory ke stažení***.* Celý balík kódů stáhněte a uložte do počítače. Následně balík rozbalte pomocí některého archivačního programu (např. Win-RAR – viz *www.winrar.cz*).

Po rozbalení se na disku vytvoří složka *WWW\_stranky*, v níž naleznete soubory cvičení uložené v jednotlivých složkách podle kapitol. K přehledu a zkoušení cvičení slouží přehledné rozhraní (obrázek Ú.1), které spustíte poklepáním na soubor *spustit.html* v hlavní složce. Dále se řiďte pokyny rozhraní.

Některá cvičení v kapitole 7 počítají s tím, že je čtenář bude provádět spolu s autorem knihy, a proto poskytují startovací dokumenty. V takovém případě ve složce najdete jak startovací, tak finální dokument. Finální dokument má v názvu slovo hotovo - například index*hotovo.html* (obrázek Ú.2).

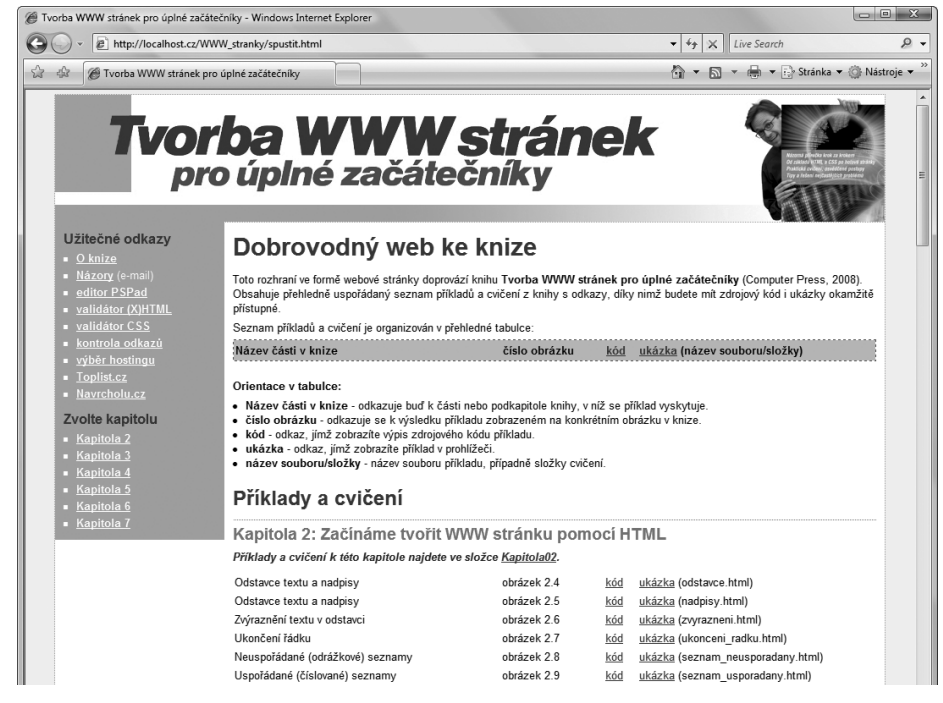

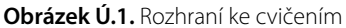

|                                                                                                    |                          | « WWW_stranky ▶ kapitola07 ▶ 06_Zalozky ▶                | $+$<br>$\overline{\phantom{a}}$                                          | Hledat                                                                      | $\overline{\mathbf{X}}$<br>$\qquad \qquad \Box$<br>$\Box$<br>ρ |
|----------------------------------------------------------------------------------------------------|--------------------------|----------------------------------------------------------|--------------------------------------------------------------------------|-----------------------------------------------------------------------------|----------------------------------------------------------------|
| Uspořádat v III Zobrazení v                                                                                                    |                          |                                                          |                                                                          |                                                                             | $\circ$                                                        |
| Oblíbené položky                                                                                                    |                          | Název                                                    | Datum změny                                                              | Typ                                                                         | Velikost                                                       |
| Dokumenty<br>Obrázky<br>Hudba                                                                                                    |                          | obrazky<br>al index<br>al index-hotovo<br><i>w</i> styly | 12.8.2008 23:40<br>12.8.2008 23:30<br>12.8.2008 23:38<br>12.8.2008 23:31 | Složka souborů<br>Firefox Document<br>Firefox Document<br>Šablona stylů CSS | 4 kB<br>4 kB<br>3 kB                                           |
| Další »<br>Složky                                                                                                    | $\checkmark$             | styly-hotovo                                             | 12.8.2008 23:37                                                          | Šablona stylů CSS                                                           | $3$ kB                                                         |
| Kapitola06<br>kapitola07<br>01_vyladeni_layoutu<br>02_grafika_stranek<br>03_navigace<br>04_Kde-jsme<br>05_Obrazkova_tlacitka<br>06_Zalozky<br>obrazky | ▲<br>E                   |                                                          |                                                                          |                                                                             |                                                                |
| 07_Zalozky-plasticke<br>Položek: 5                                                                                                    | $\overline{\phantom{a}}$ | $\leftarrow$                                             | Ш                                                                        |                                                                             |                                                                |

**Obrázek Ú.2.** Některé složky obsahují jak startovací, tak finální dokumenty